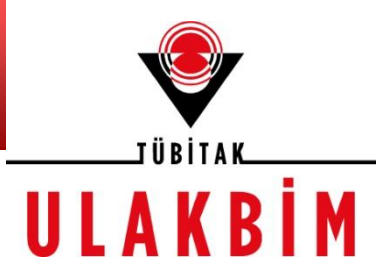

# RRDTool Kullanımı ve ULAKNET İstatistikleri

Çağlar GÜLÇEHRE TÜBİTAK ULAKBİM-ATB

1

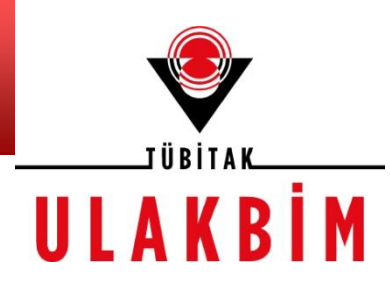

- rrdtool
	- –Nedir, nasıl çalışır, önemli komutlar?

İçerik

- Cihaz sayıları istatistikleri.
- Ağ İstatistikleri.
- Nelere dikkat edilmeli?

# rrdtool

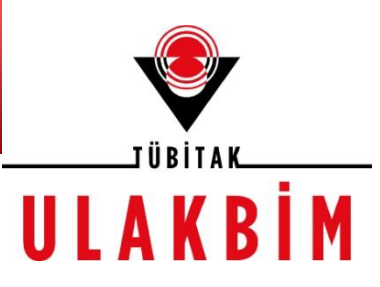

- RRDTool açık kaynaklı yüksek performanslı veri kaydetme ve çizdirme sistemidir (graph komutu).
- Zamana bağlı değişen verileri *round robin* mantığıyla tutar.
- Round Robin: İşletim sistemlerinde, process'lerin dairesel bir şekilde öncelik olmadan eşit paylar ile tutulmasını sağlar.

# rrdtool -2

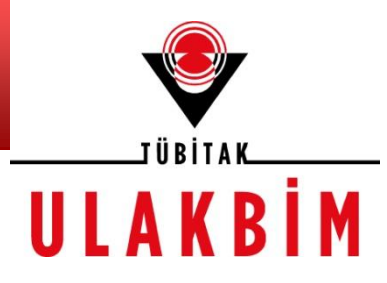

- Round Robin:
	- RRD'lerin boyutu sabittir, başlangıçta oluşturulurken belirtilir.

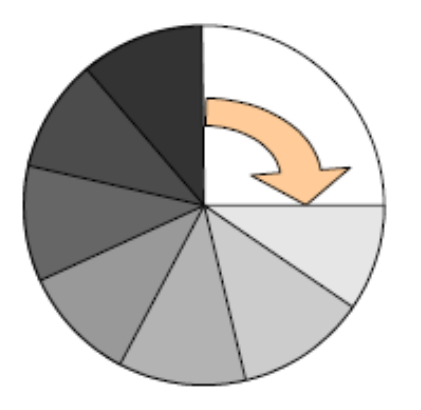

 Varolan bir RRD'nin boyutunu resize komutu ile değiştirmek mümkündür.

### RRDtool Temel Tanımlar

# UIAKR

#### **DS: Data source**

İstatistiklerinin saklanacağı aygıtın parametresini bir değişken ile ilişkilendirir.

- Format:
	- DS:variable\_name:DST:heartbeat:min:max

**DST:** Data source type – DS'in tipini belirler, COUNTER, DERIVE, ABSOLUTE, GAUGE olabilir.

**CF:** Consolidation Function

Toplanan bilgilerin nasıl saklanacağını belirtir, AVERAGE (ortalama), MINIMUM, MAXIMUM ve LAST gibi fonksiyon değerleri olabilir.

**RRA:** Round Robin Archive

Verilerin RRD'de nasıl tutulacağını belirler.

- Format:
	- RRA:CF:xff:step:rows

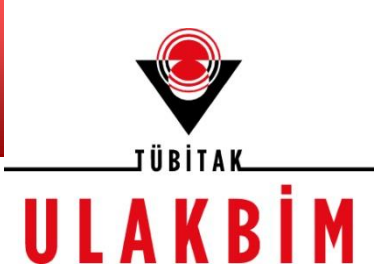

rrd dosyalarını oluşturmamızı sağlar,

Örn:

rrdtool *create* rrd\_dosya\_adi.rrd --*step* 300 --*start* 0 DS:cihaz\_sayisi:GAUGE:600:1:100000 RRA:AVERAGE:0.5:1:600 RRA:*AVERAGE*:0.5:6:700 RRA:AVERAGE:0.5:24:775 RRA:AVERAGE:0.5:288:797 RRA:MAX:0.5:1:600 RRA:MAX:0.5:6:700 RRA:MAX:0.5:24:775 RRA:MAX:0.5:288:797

# rrdtool update

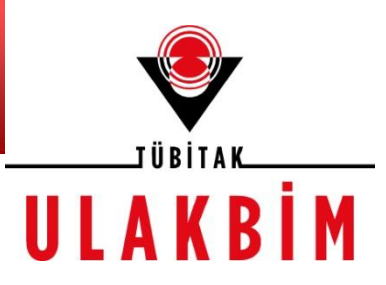

• Oluşturulan bir rrd'deki bilgilerin güncellenmesini sağlar. Örnek komut:

rrdtool update rrd\_dosya\_adi.rrd zaman:deger

Dikkat edilmesi gerekenler noktalar:

- Bizim istediğimiz rrd'lerde zaman saniye türünden(Unix time) olmalı.
- Değer eğer U olarak girilirse veritabanına NaN olarak kaydedilir.

# rrdtool fetch

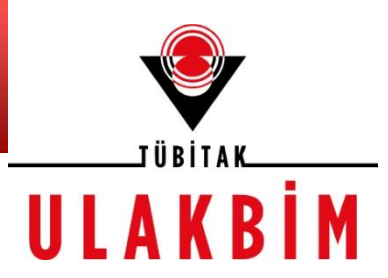

• RRD veritabanından bilgileri çekmeyi sağlar. Örn:

rrdtool fetch subdata.rrd AVERAGE –r 300 -s -1h

- Yukarıdaki komut, son 1 saatlik bilginin 5'er dakikalık ortalamalarını çekmemizi sağlar.
	- **Dikkat:** Verilerin 5 veya 5'in katları sürelerinde güncellenmesi gerekiyor. Aksi takdirde bu komut yanlış sonuç verebilir.

### rrdtool info

. .

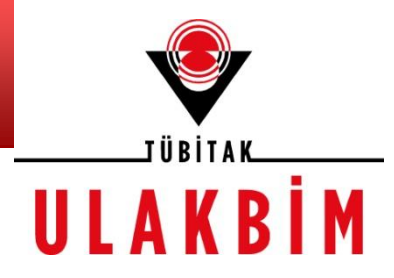

• Rrd dosyasının başlığındaki bilgilere erişmemizi sağlar. Örnek çıktı:

```
$ rrdtool info 2680.rrd
filename = "2680.rrd"
rrd_version = "0003"
step = 60last update = 1295855521header size = 2920ds[ds0].index = 0ds[ds0].type = "COUNTER"ds[ds0].minimal heartbeat = 600
ds[ds0].min = 0.0000000000e+00
ds[ds0].max = 6.5000000000e+05
ds[ds0].last ds = "2231757722"
ds[ds0].value = 5.0001333333e+03
ds[ds0].unknown sec = 0
ds[ds1].index = 1ds[ds1].type = "COUNTER"
ds[ds1].minimal heartbeat = 600
ds[ds1].min = 0.0000000000e+00
ds[ds1].max = 6.5000000000e+05
ds[ds1].last ds = "1378346233"
ds[ds1].value = 6.2018433333e+04
ds[ds1].unknown sec = 0
rra[0].cf = "AVERAGE".
```
# rrdtool dump

**\_IÜBİTAI** ULAKBİM

• RRD veritabanının içeriğini XML olarak basar. Özellikle sistemler arasında migration için çok faydalıdır.

#### $\ddot{\textbf{O}}$ rn: rrdtool

```
– Çıktı:
                <?xml version="1.0" encoding="utf-8"?>
                <!DOCTYPE rrd SYSTEM "http://oss.oetiker.ch/rrdtool/rrdtool.dtd">
                <!-- Round Robin Database Dump -->
                <rrd>
                        <version>0003</version>
                        <step>300</step> <!-- Seconds -->
                        <lastupdate>1305118083</lastupdate> <!-- 2011-05-11 15:48:03 EEST 
                -->
                        <ds>
                                 <name> ds0 </name>
                                 <type> COUNTER </type>
                                 <minimal_heartbeat>600</minimal_heartbeat>
                                 <min>0.0000000000e+00</min>
                                 <max>7.5000000000e+06</max>
                                 <!-- PDP Status -->
                                 <last_ds>22102298621047</last_ds>
                                 <value>1.3083713447e+09</value>
                                 <unknown_sec> 0 </unknown_sec>
                        \langle/ds>
                .
                .
                .
```
# rrdtool graph

•RRD veritabanındaki bilgilerin grafik olarak çizilmesini sağlar. Bizim kullandığımız komut:

/usr/local/bin/rrdtool graph - --lazy -c FONT#000000 -c MGRID#000000 -c FRAME#000000 -l 0 -c BACK#f5f5f5 -c ARROW#000000 -b 1000 -w 600 -h 100 DEF:in0*=\_rrd\_dosya\_yeri:ds0:AVERAGE* CDEF:in=in0,8,\* DEF:maxin0= rrd dosya yeri:ds0:MAX CDEF:maxin=maxin0,8,\* DEF:out0= rrd dosya yeri:ds1:AVERAGE CDEF:out=out0,8,\* DEF:maxout0= rrd dosya yeri:ds1:MAX CDEF:maxout=maxout0,8,\* -v 'Bit\Saniye' COMMENT:" \n" TEXTALIGN:left AREA:in#00cc00:'In ' GPRINT:in:MAX:"Maksimum In\: %9.2lf %sbps " GPRINT:in:AVERAGE:"Ortalama In\: %9.2lf %sbps " GPRINT:in:LAST:"Anlik In\: %9.2lf %sbps\n" TEXTALIGN:left LINE2:out#0000ff:'Out' GPRINT:out:MAX:"Maksimum Out\: %9.2lf %sbps" GPRINT:out:AVERAGE:"Ortalama Out\: %9.2lf %sbps" GPRINT:out:LAST:"Anlik Out\: %9.2lf %sbps" COMMENT:" " HRULE:120000075#cc0000 -s *baslangic\_zamani* -e *bitis\_zamani* VRULE:1295906400#ff0000 VRULE:1295820000#ff0000

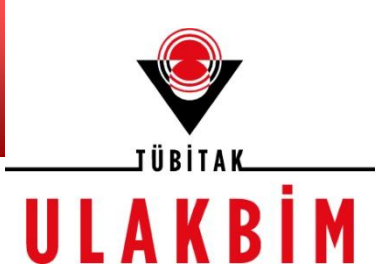

# rrdtool Programlama Arayüzleri

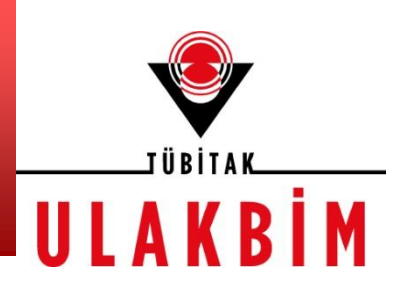

• **Perl**: **RRDs -** En stabil çalışan rrdtool harici programlama arayüzü.

*Desteklenen Fonksiyonlar:*

use RRDs;

RRDs::error

RRDs::last ...

RRDs::info ...

RRDs::create ...

RRDs::update ...

RRDs::updatev ...

RRDs::graph ...

RRDs::fetch ...

RRDs::tune ...

RRDs::times(start, end)

RRDs::dump ...

RRDs::restore ...

RRDs::flushcached ...

- **Php**: php rrdtool
- **Python**: rrdpython
- **Ruby**: RubyRRDtool

# Ağ İstatistikleri Servisi Akış Diyagramı

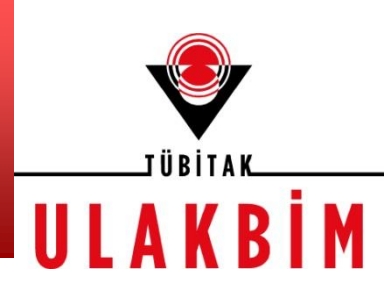

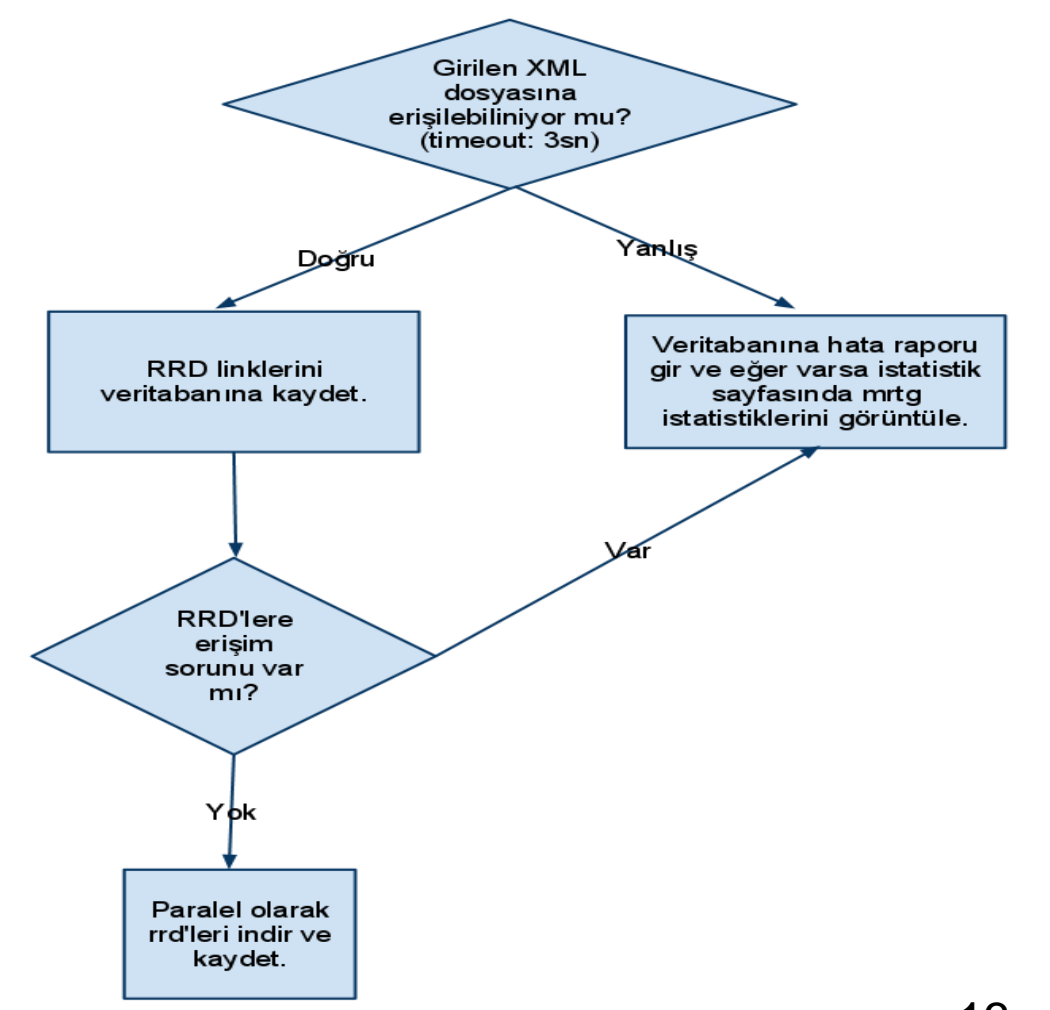

13

# Ağ İstatistikleri – Bizim İstediklerimiz

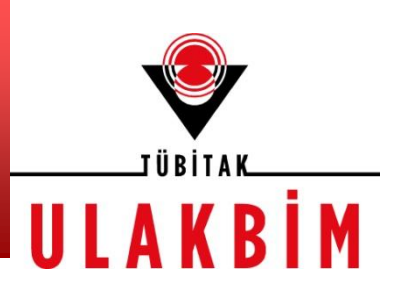

•RRD mimari bağımlı, oluşturduğunuz RRD'lerin 64 bit makinelerde oluşturulmuş olması gerekmektedir.

•Snmp verileri ana makineden alınmalı. Aksi takdirde in-out grafikleri ters gözükecektir.

• Eğer ana makineden alınamıyorsa mrtg konfigürasyon dosyasının başına eksi konularak düzeltilebilinir(in out yönü değişiyor).

# Cihaz İstatistikleri – Nasıl Çalışır

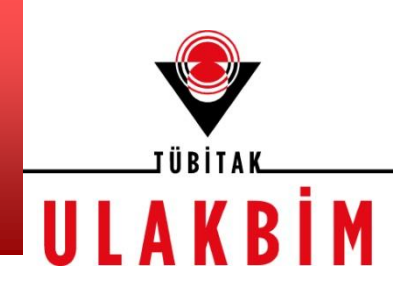

 Cihaz sayıları uçlardaki XML dosyasından her beş dakikada bir çekilerek veritabanına ve ilgili RRD dosyasına kaydediliyor.

# Cihaz İstatistikleri – Bizim İstediklerimiz

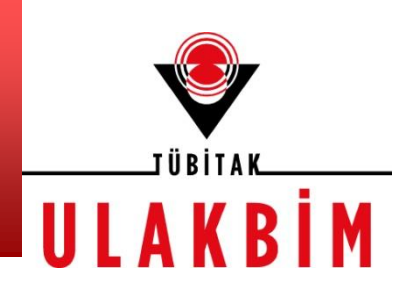

•Switch'lerden SNMP ile unique MAC count'ları alınır ve her uç için RRD'ye ve bir XML'e kaydedilmesi.

•**Örn:** Pamukkale'nin geliştirdiği script, İTÜ'nün geliştirdiği Walkbee (<http://www.walkbee.com/>)

•Örnek grafik:

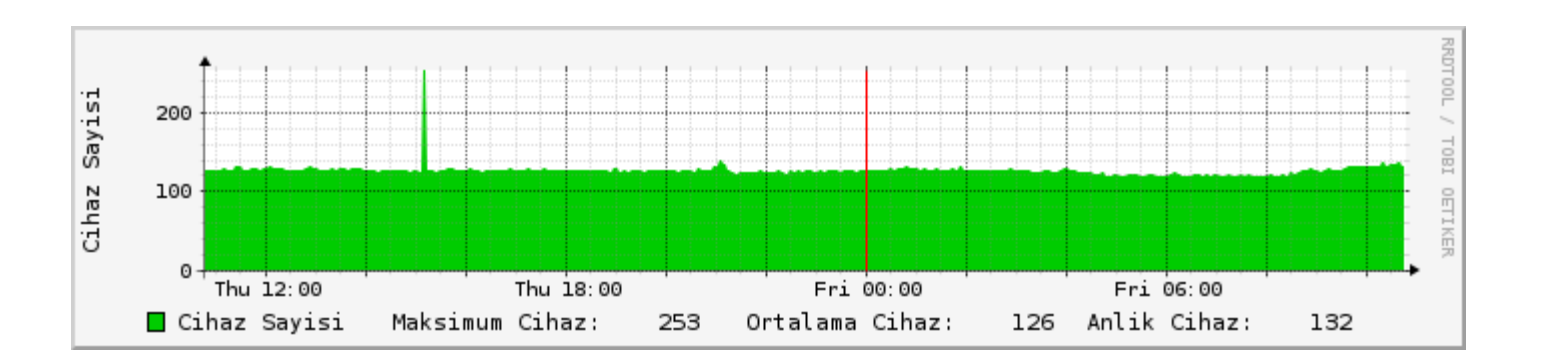

# İstatistikler Hakkında İstatistikler

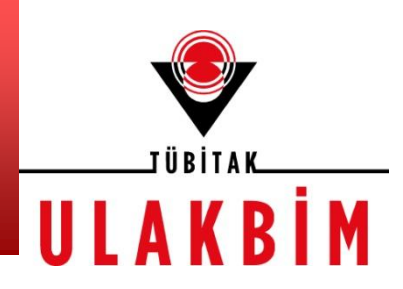

- 170 uçtan sadece 24 uç XML'ini girmiş.
	- Bu 24 ucun 8'inin XML'lerinde sorun var (Genelde XML'in hatalı girilmesi veya erişim ile ilgili ).
- 15 Mayıs 16:51'de en fazla aktif cihaz sayısı bulunan yerleşke 13524 cihaz ile ODTÜ Merkez Kampüsü.
- 132 yerleşkenin bilgilerini çekebiliyoruz.
- 132 yerleşkeden 2 ucun RRD'sinde sorun gözüküyor. <sup>17</sup>

### Sorular

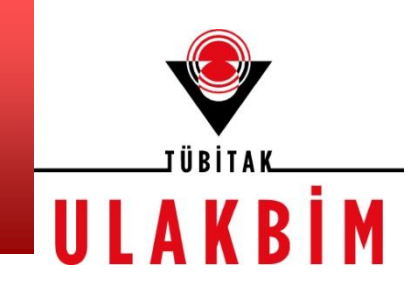

Teşekkürler